*presented by*

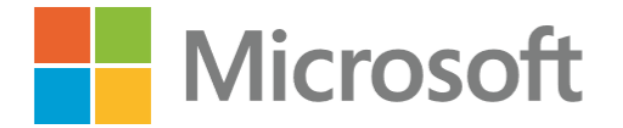

## **Microsoft Sample Code on GitHub and Walkthrough on Firmware Updates to Windows Update (WU)**

Spring 2018 UEFI Seminar and Plugfest March 26-30, 2018 Presented by Bret Barkelew and Keith Kepler Facilitated by Michael Anderson

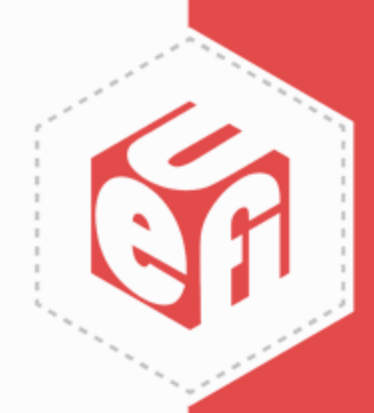

# **4 Steps to WU (FW Perspective)**

- Create the capsule binary payload
- Create the Windows system file (.inf)
- Package and sign WU deliverables (.bin and .inf)
	- If using HLK, this is a .hlkx. Otherwise, use attestation signing on .cab
- Publishing to Windows Update
- NOTE: This will be required for 10 in S mode

- Start with a payload
- Tools available on GitHub

– Links at end of section

Data, FV\_DXE, FV\_PEI, Etc.

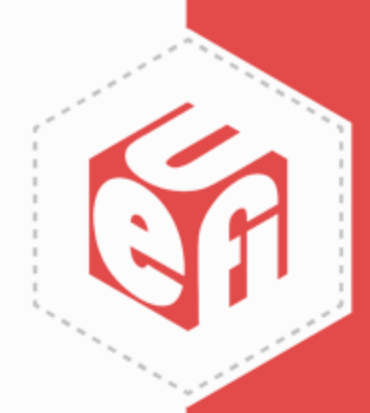

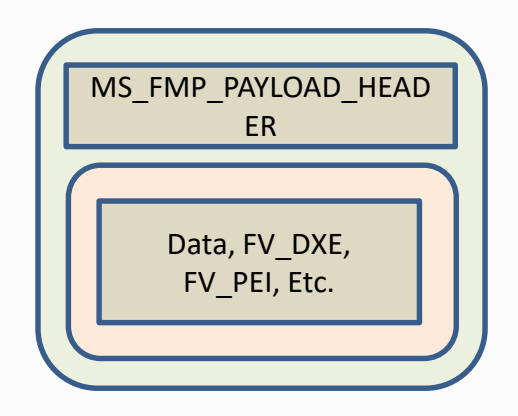

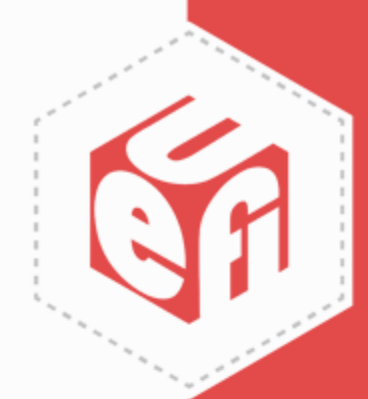

• [Optional Step] Use GenMsPayloadHeader.exe to set Version, LSV, etc.

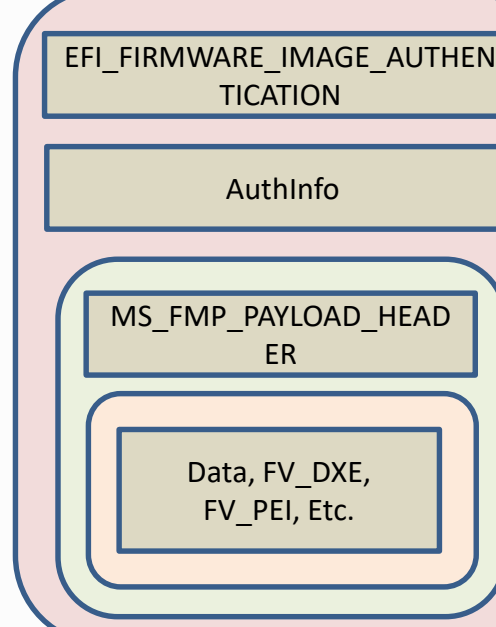

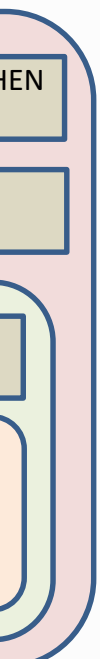

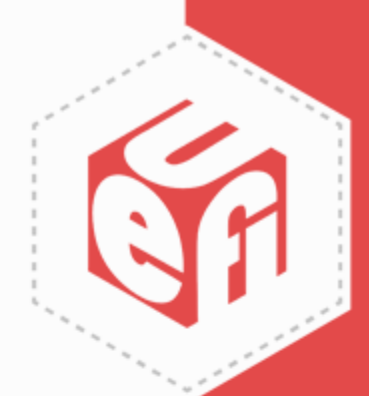

- Use GenFmpImageAuth.py and the capsule driver signing cert to sign capsule
- This signature is for the capsule framework, not Windows. It will be evaluated by the FMP driver

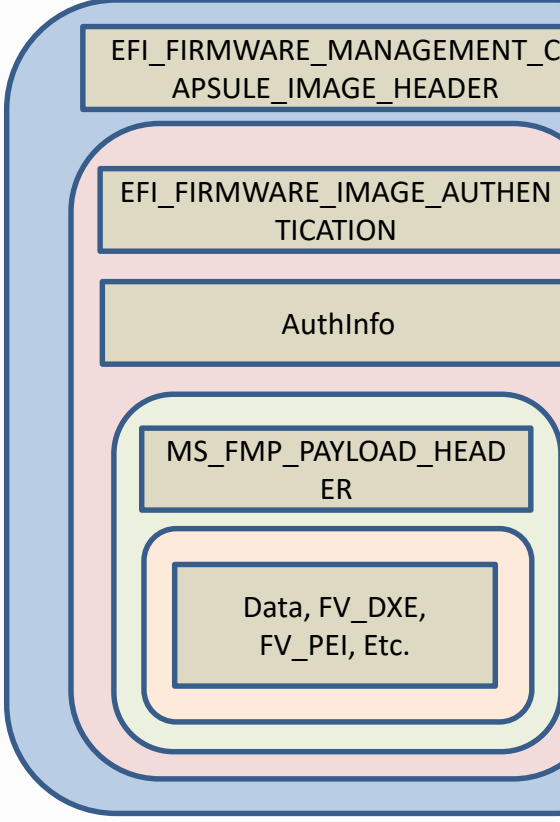

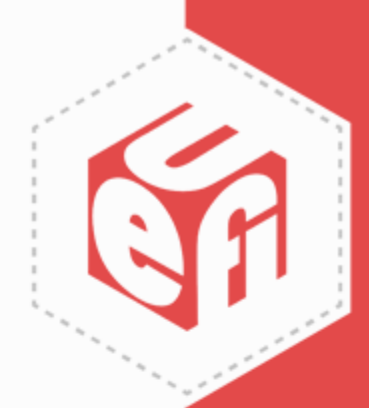

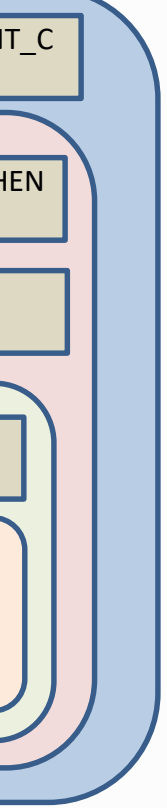

- Use GenFmpCap.exe to wrap the signed payload with a GUID that indicates at which driver it is targeted
- This GUID is the one declared in the ESRT (and .inf file)

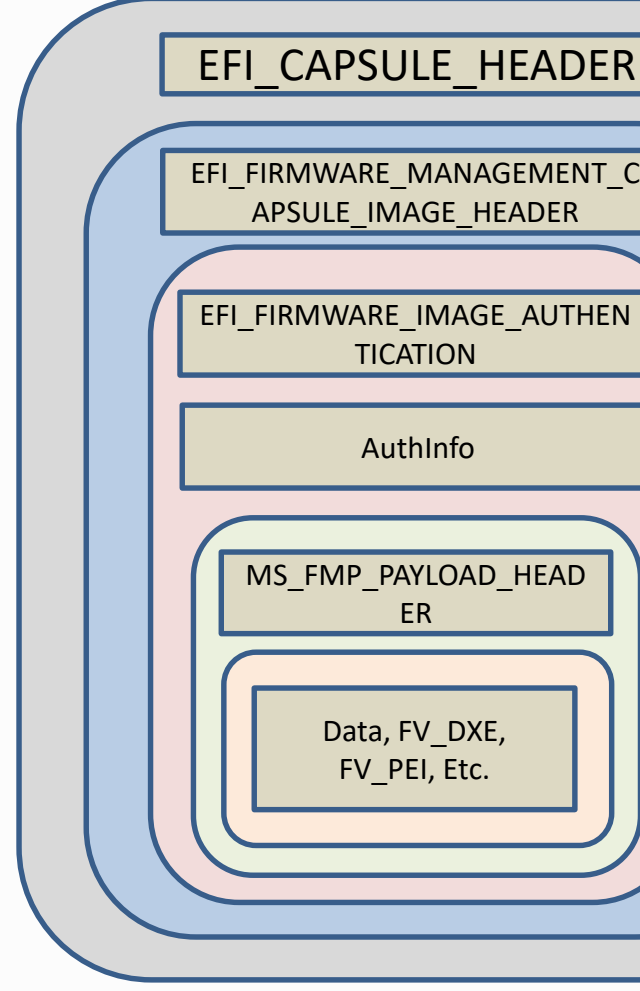

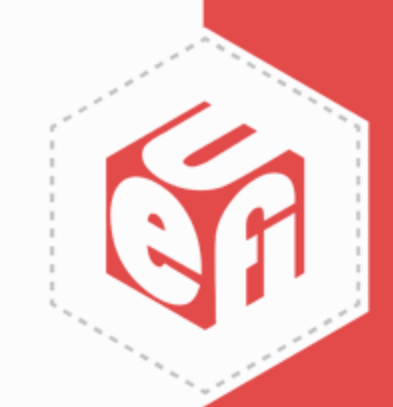

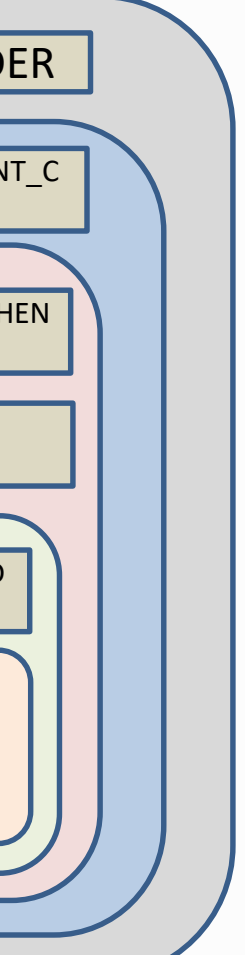

- Use GenFv.exe to wrap the FMP payload in a capsule wrapper
- This wrapper uses the gEfiFmpCapsuleGuid to indicate it should be processed by the framework

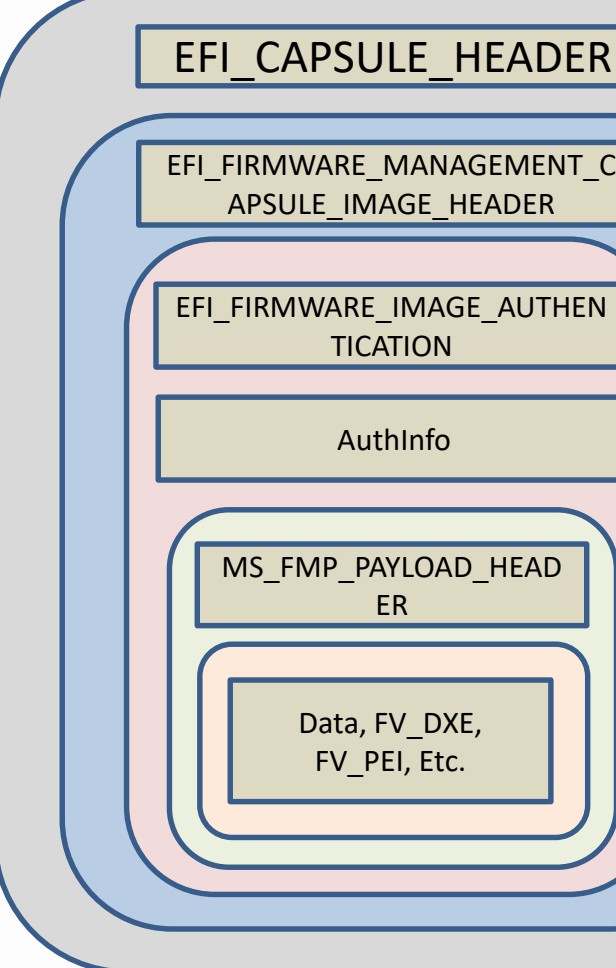

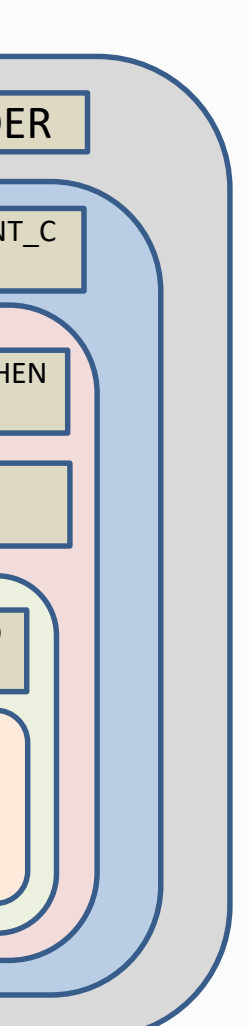

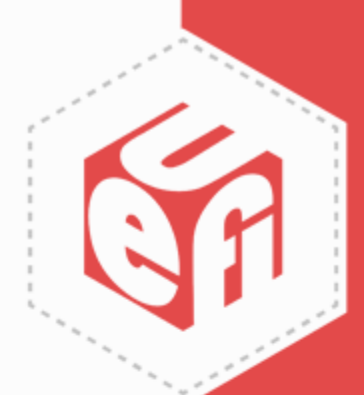

- Et voila...
- This binary payload is now ready for WHQL signing (once we pair it with an .inf and .cat file)

# **To .INFinity, and beyond**

- Use CreateWindowsCapsule.py to generate the Windows .inf file to accompany the binary payload
	- Does not consume the payload, but the name parameter must match
- This utility will also create a .cat file and testsign it (with .pfx specified in parameters) for validation on test machine [optional for .cab attestation signing]

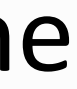

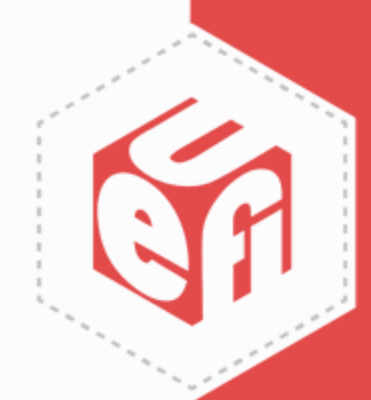

## **Tools on GitHub**

### **MS\_UEFI/MsSampleFmpDevicePkg/Tools/ - Build Process and Windows Tools**

[https://github.com/Microsoft/MS\\_UEFI/tree/share/MsCapsuleSupport/MsSampleFmpDevicePkg/Tools](https://github.com/Microsoft/MS_UEFI/tree/share/MsCapsuleSupport/MsSampleFmpDevicePkg/Tools)

### **MS\_UEFI/MsSampleFmpDevicePkg/Tools/GenTools/ - Capsule Binary Payload Generation Tools**

[https://github.com/Microsoft/MS\\_UEFI/tree/share/MsCapsuleSupport/MsSampleFmpDevicePkg/Tools/GenTool](https://github.com/Microsoft/MS_UEFI/tree/share/MsCapsuleSupport/MsSampleFmpDevicePkg/Tools/GenTools) s

## **Example: Attestation signing a Windows driver (same process for Capsule .cab file and EV signing)**

[https://docs.microsoft.com/en-us/windows-hardware/drivers/dashboard/attestation-signing-a-kernel-driver-for](https://docs.microsoft.com/en-us/windows-hardware/drivers/dashboard/attestation-signing-a-kernel-driver-for-public-release)public-release

UEFI Plugfest – Spring 2018 by the state of the www.uefi.org 10 www.uefi.org 10

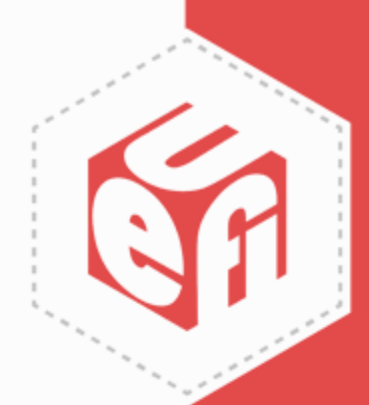

# **UEFI EFI Signing - Sysdev**

- <https://sysdev.microsoft.com> [UEFI help section](https://docs.microsoft.com/en-us/windows-hardware/drivers/dashboard/uefi-firmware-signing)
- Used for signing .EFI files, not for UpdateCapsule firmware updates
- .CAB must be EV signed before submitting to Sysdev

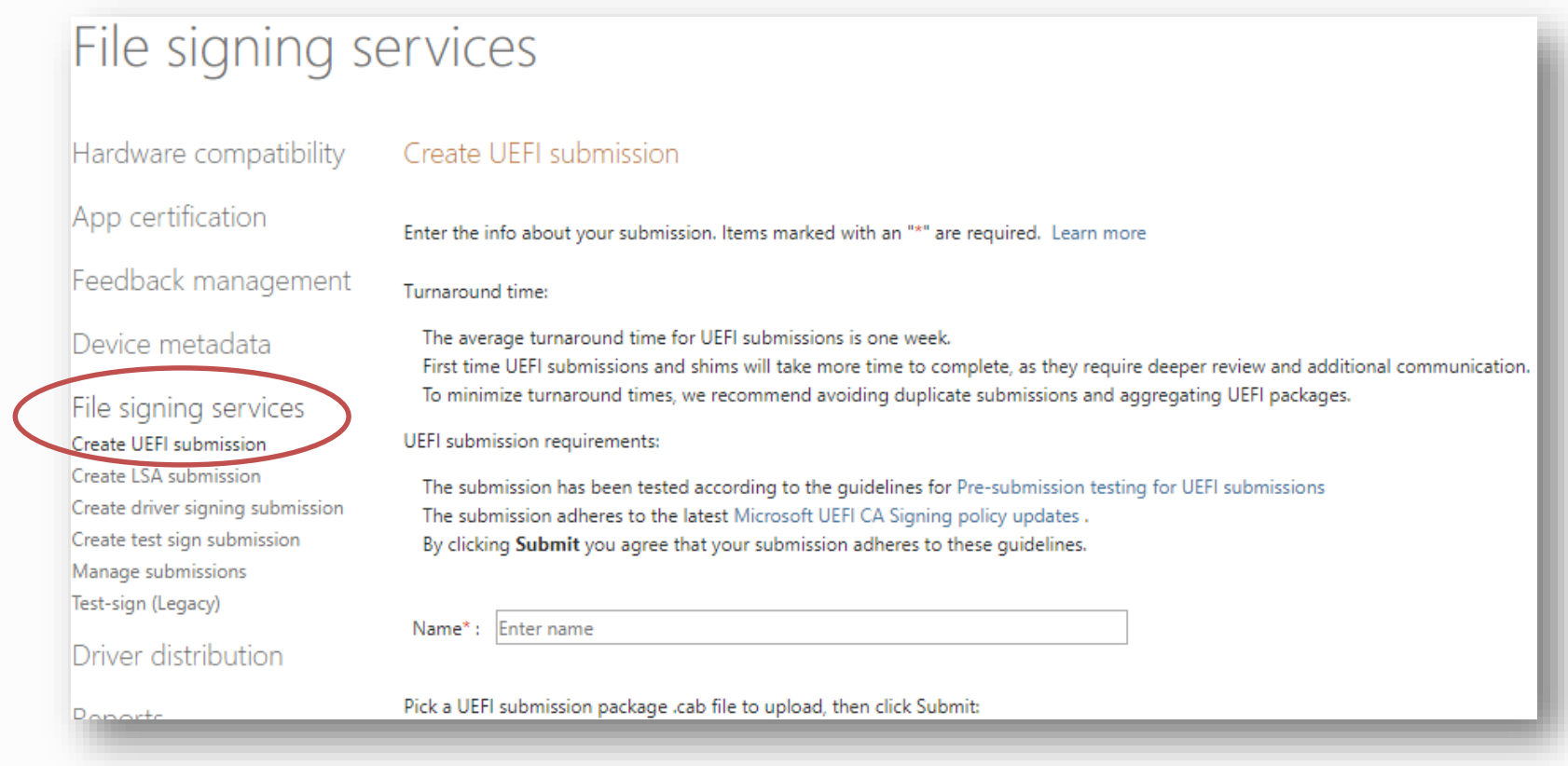

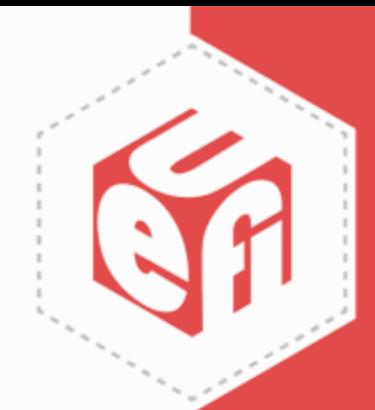

# **Walk through for Signing UEFI Pkg**

• <https://developer.microsoft.com/dashboard>

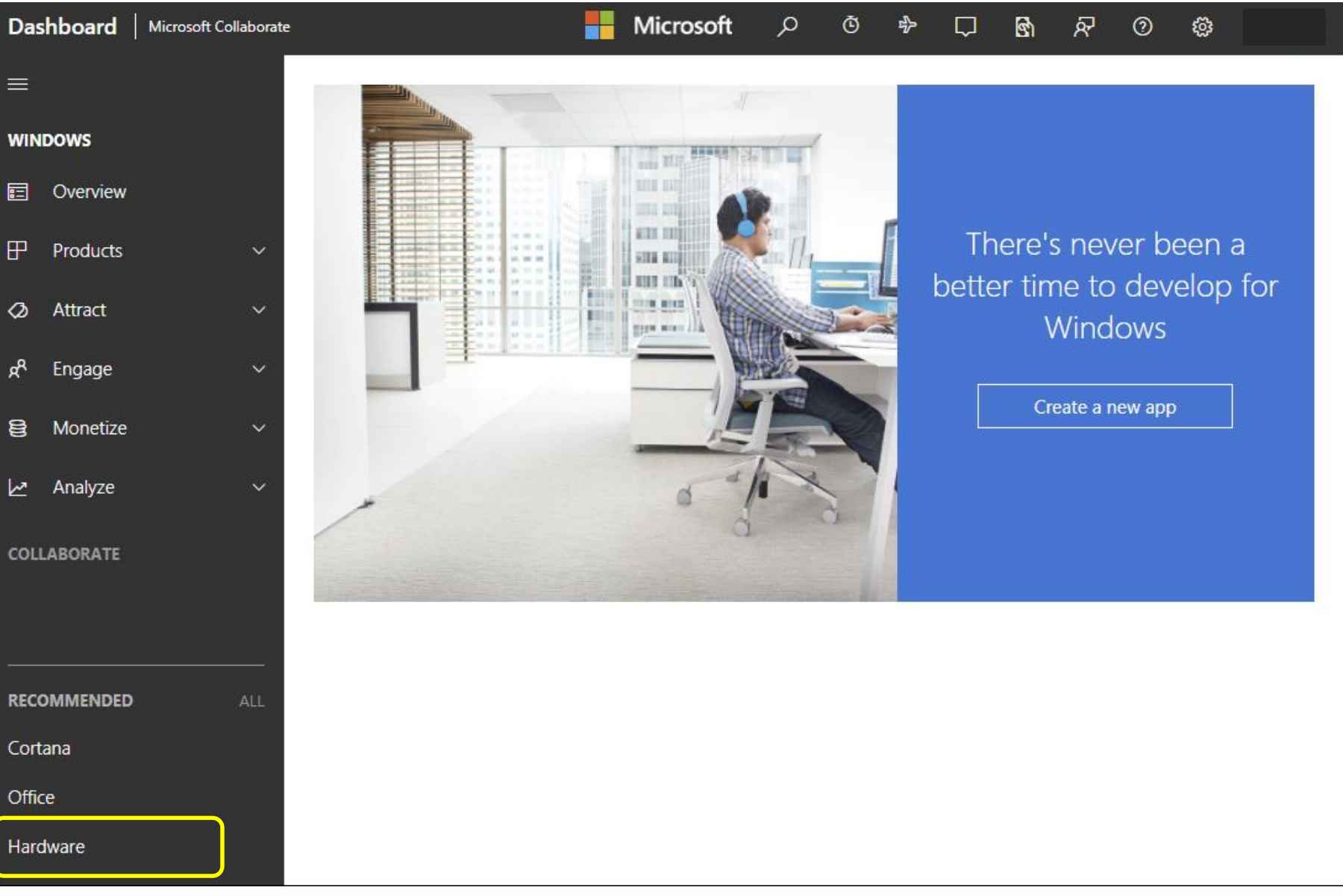

UEFI Plugfest – Spring 2018 by the state of the www.uefi.org 12

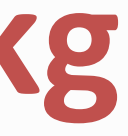

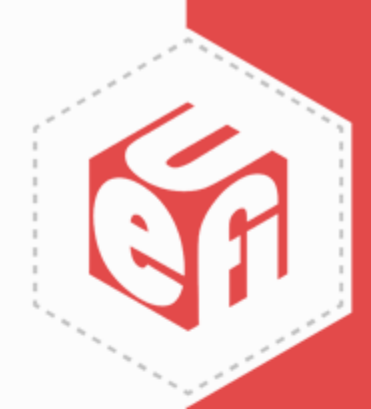

## Submit new hardware

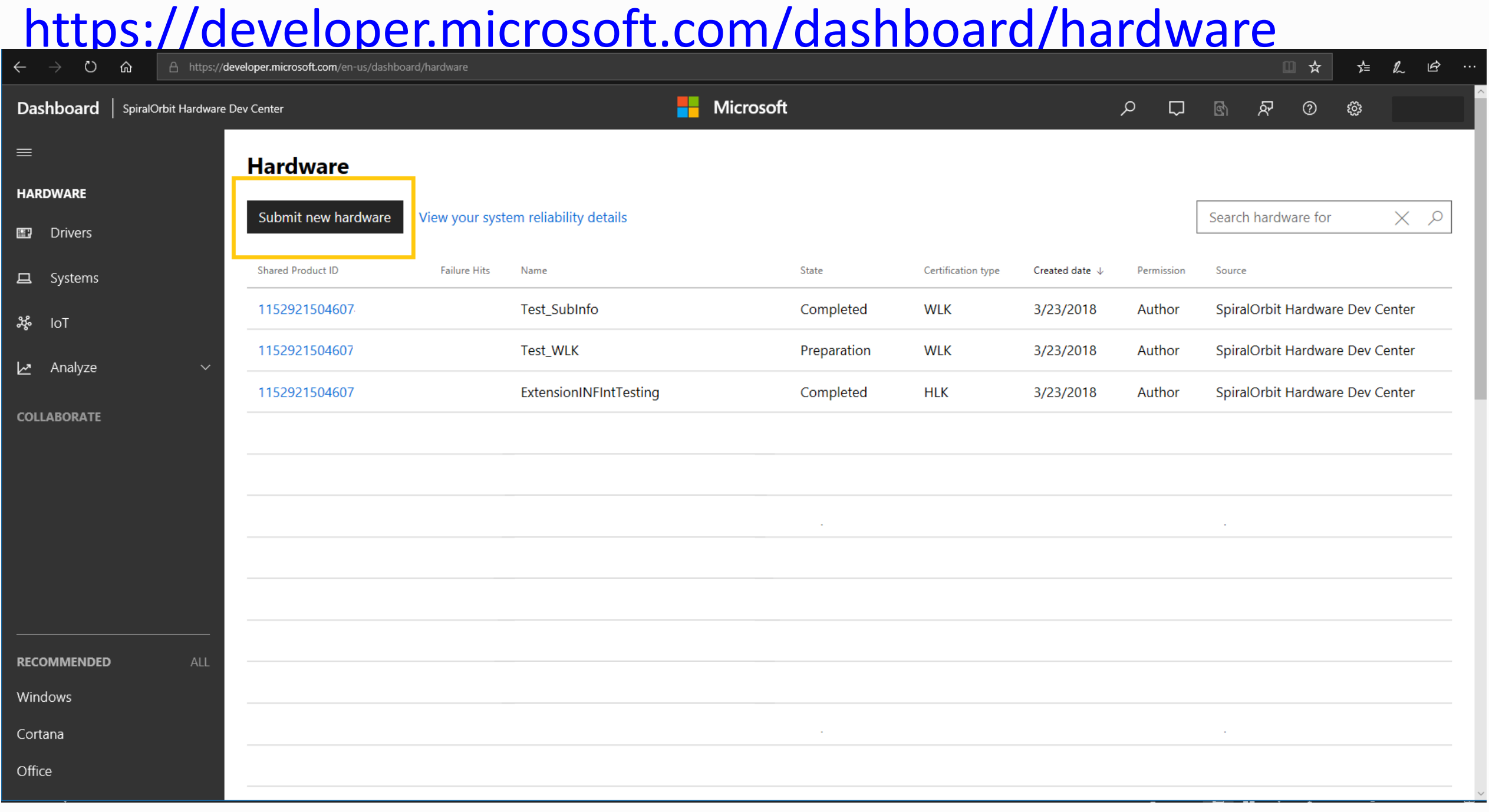

UEFI Plugfest – Spring 2018 www.uefi.org 13

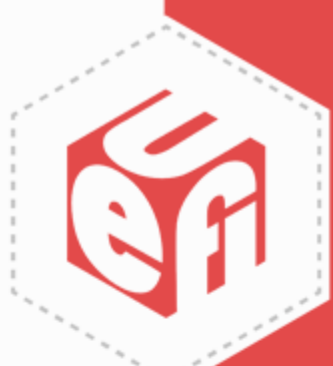

## **Submit your HLKx or .CAB capsule package**

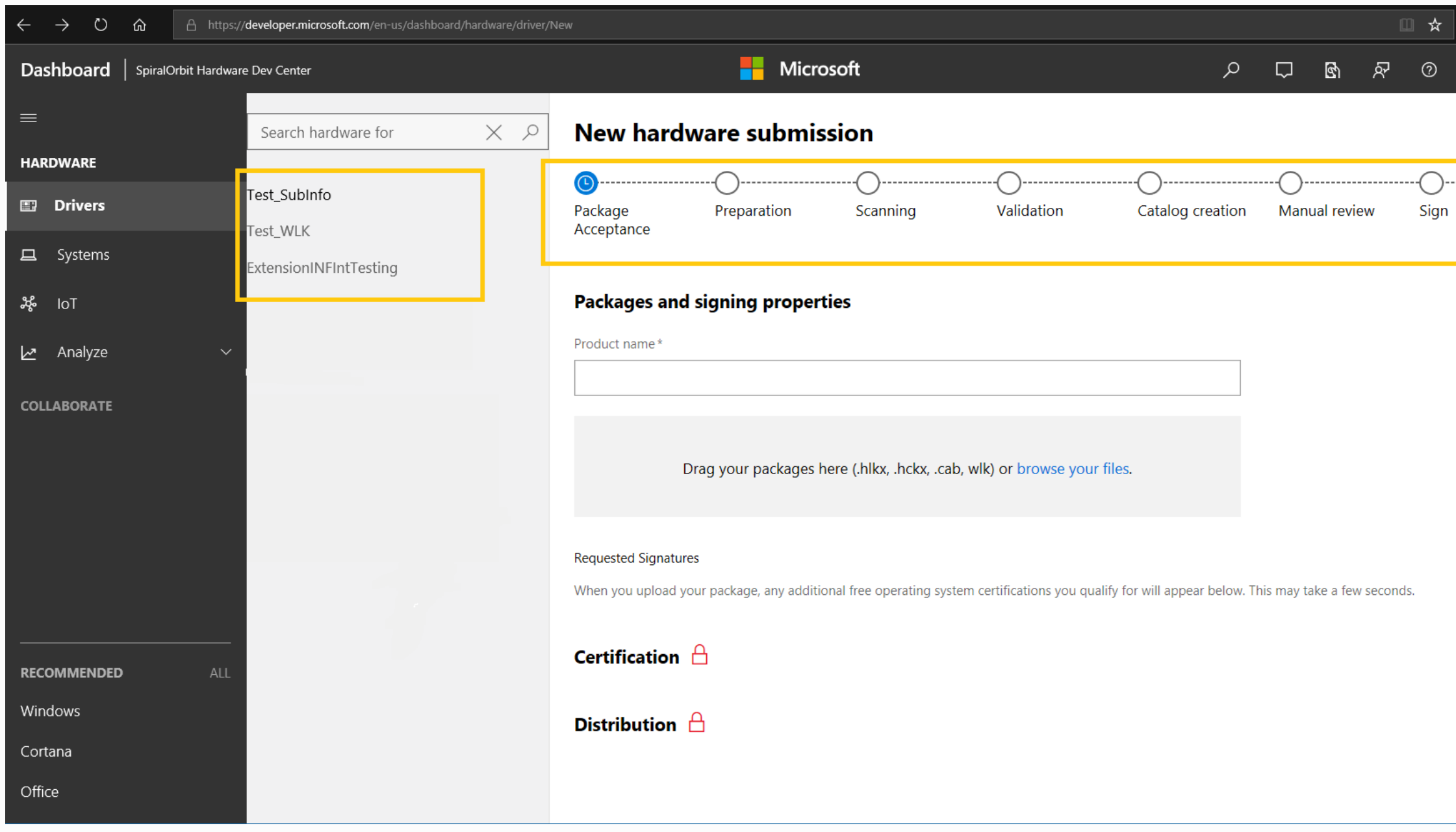

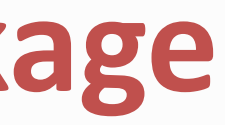

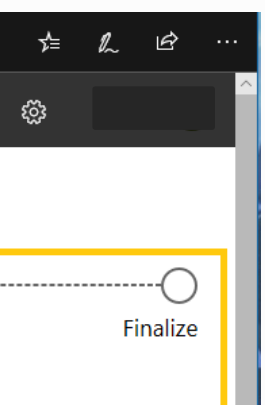

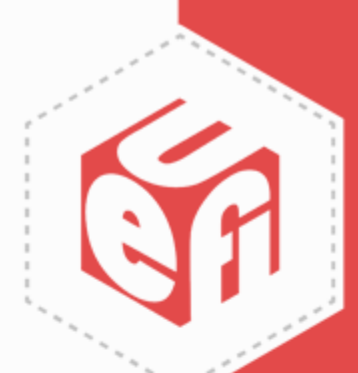

# **Local Testing**

- Download your signed capsule update package
- DevMgr->Firmware->Driver->Update Driver *or*
- Right click the INF and choose *Install*

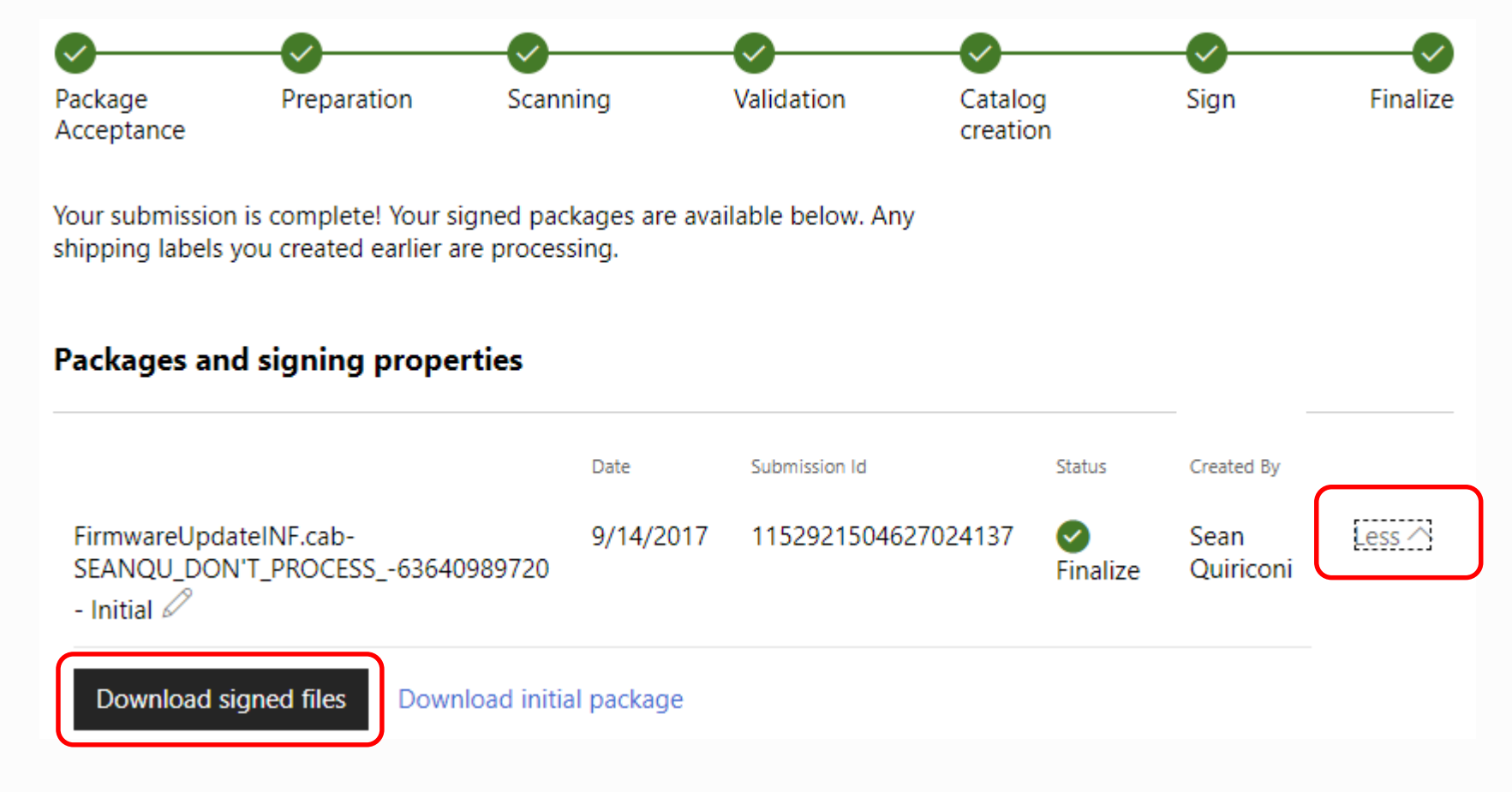

UEFI Plugfest – Spring 2018 by the state of the state www.uefi.org and the state of the state of the state of the state of the state of the state of the state of the state of the state of the state of the state of the stat

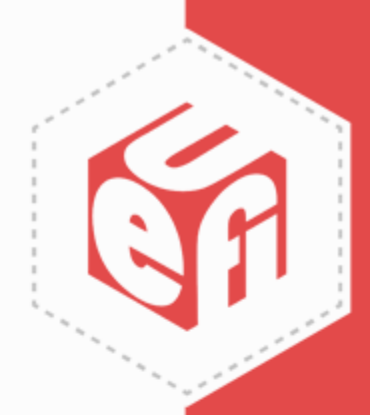

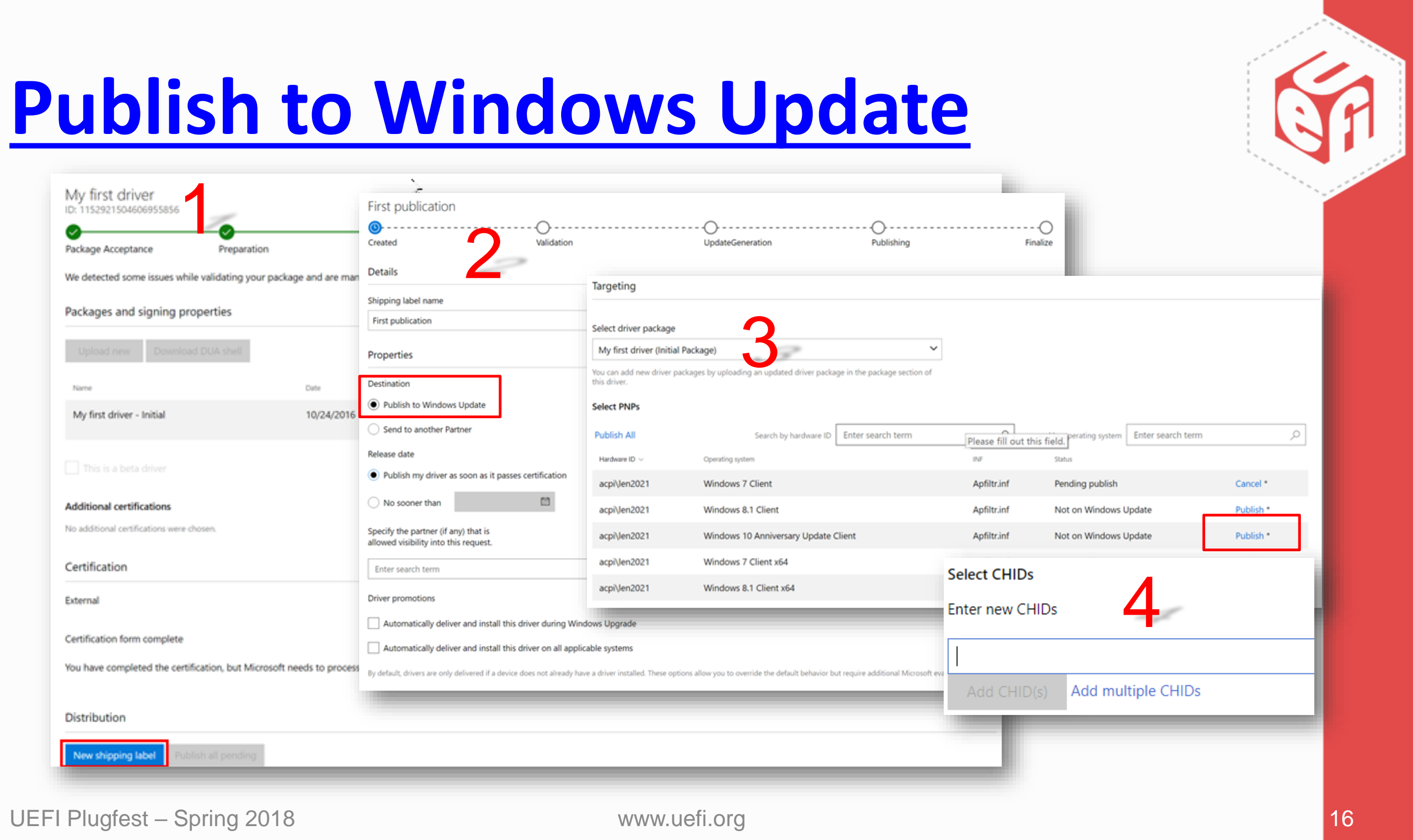

# **Windows Insider Program (WIP)**

- All Firmware published to WU goes through WIP (can add up to 2 weeks)
- Status is "Microsoft approval"
- Great opportunity for real world testing with systems

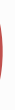

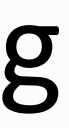

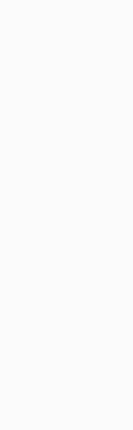

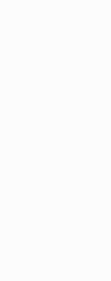

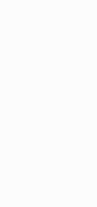

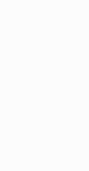

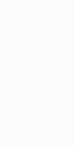

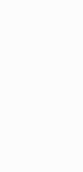

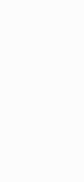

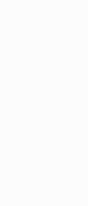

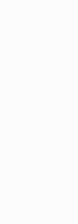

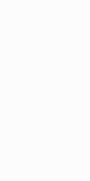

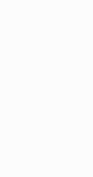

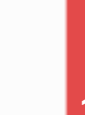

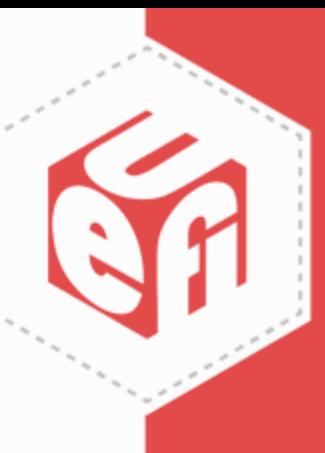

## **Two Steps to become an Insider**

### Best Practice

Support both *Released* OS and *Upcoming* OS

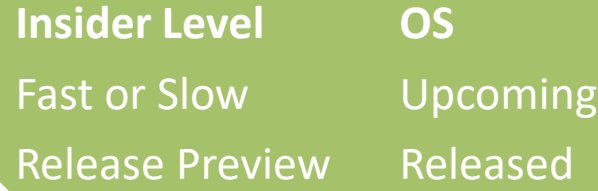

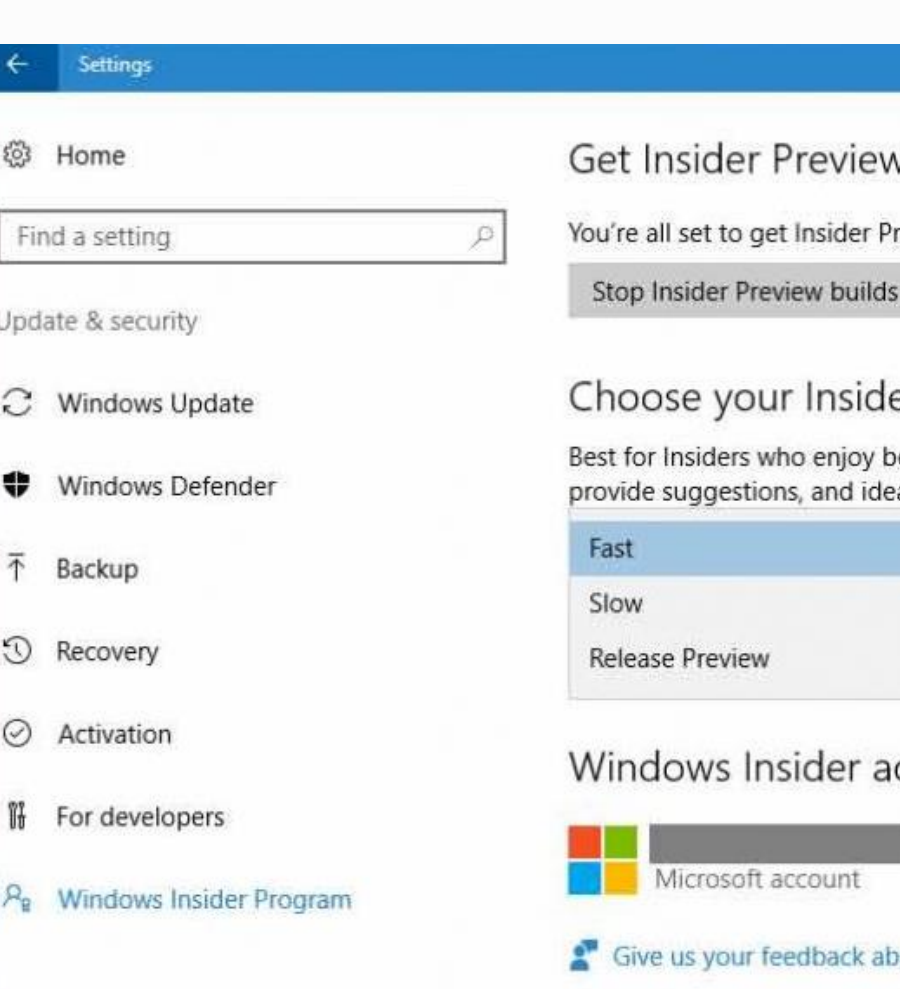

UEFI Plugfest – Spring 2018 **but a strategies of the strategies of the strategies of the strategies of the strategies of the strategies of the strategies of the strategies of the strategies of the strategies of the strateg** 

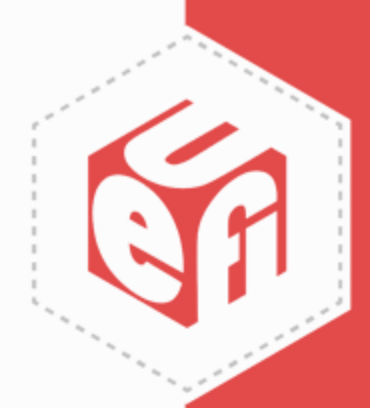

 $\Box$ 

### Update each client as needed

### v builds

review builds.

### er level

eing the first to identify issues, as to make Windows devices great.

iild after changing

### ccount

### yout this page

Sign up at http://insider.windows.com

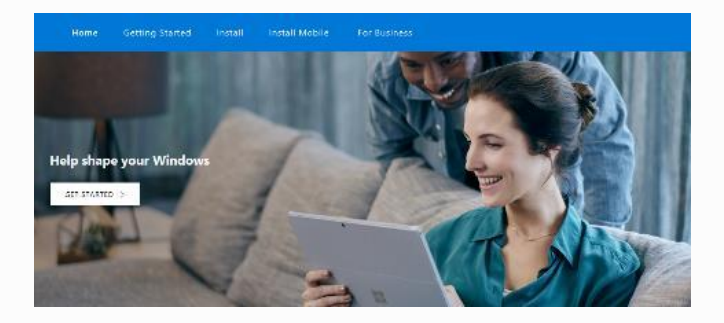

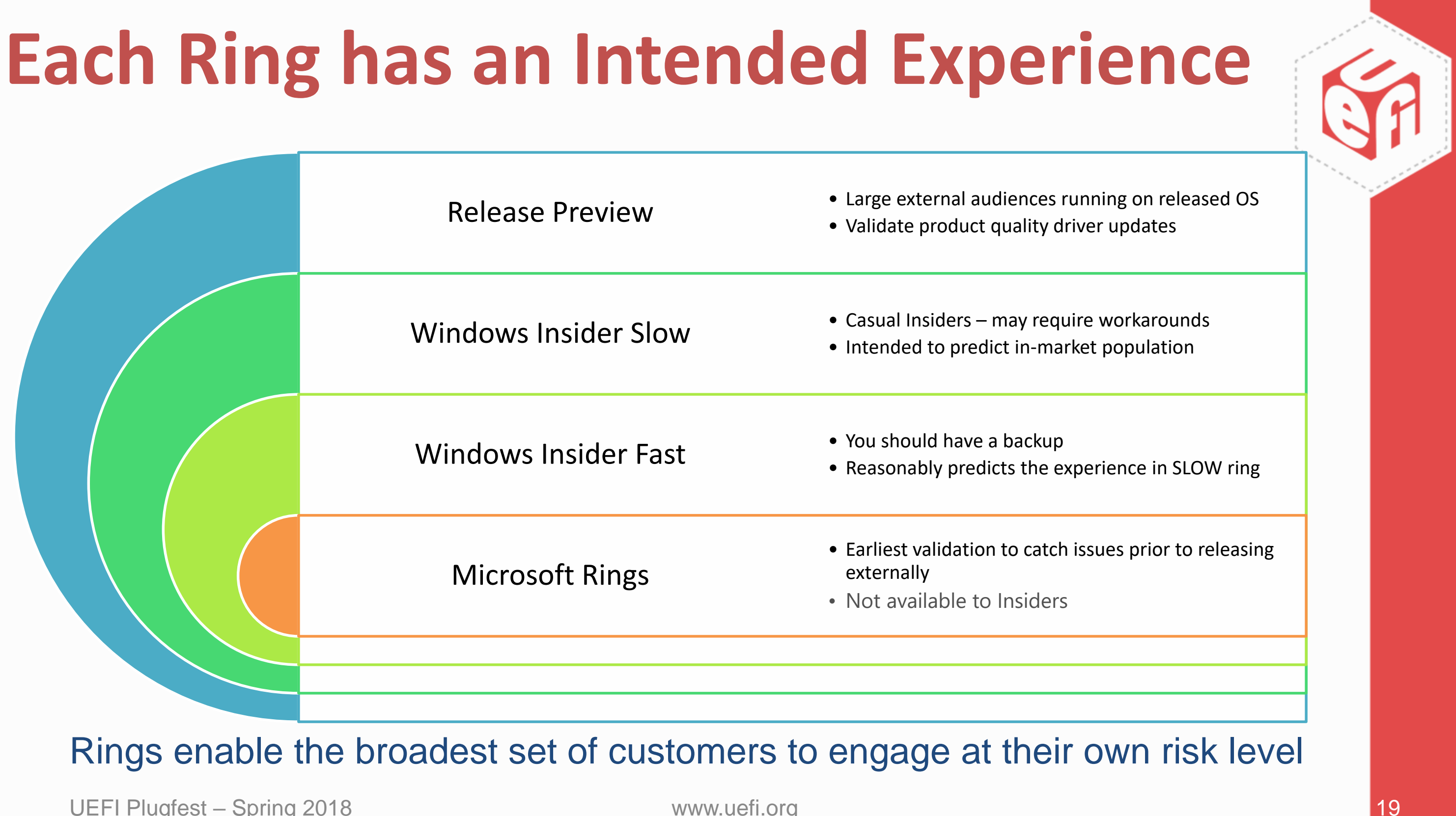

## **Important Terms**

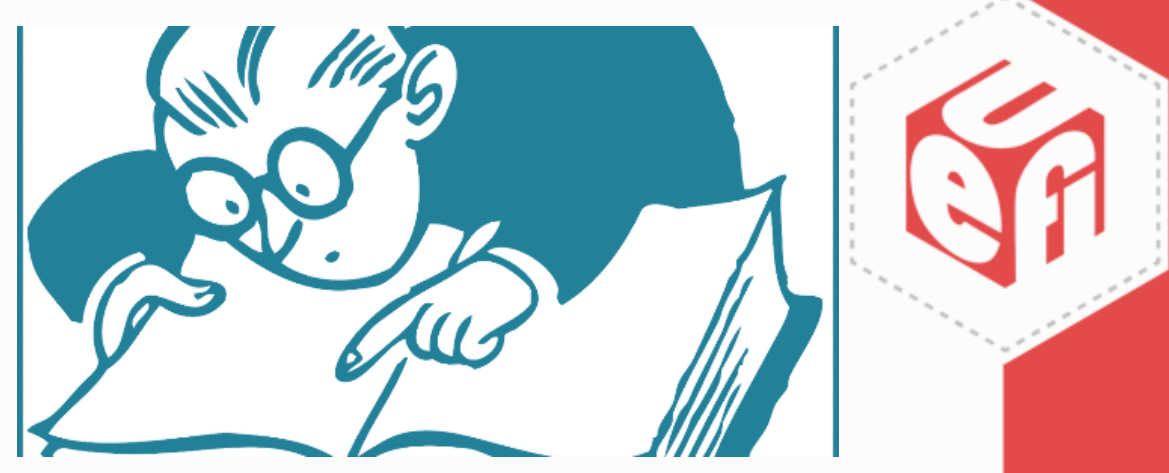

**Windows Insiders**

Fans of the Windows 10 OS who want to experience latest offerings from Microsoft in order to guide and shape future releases of the operating system

### **Ring**

A defined customer experience that guides how drivers are flighted to Windows

## **Flighting**

The automatic distribution, monitoring and evaluation of a driver to a set of customers in defined rings

## **Shipping Label**

The concept in DevCenter used to define the destination of a driver and the method of delivery

UEFI Plugfest – Spring 2018 **20** www.uefi.org 20

## **Questions?**

UEFI Plugfest – Spring 2018 www.uefi.org 21

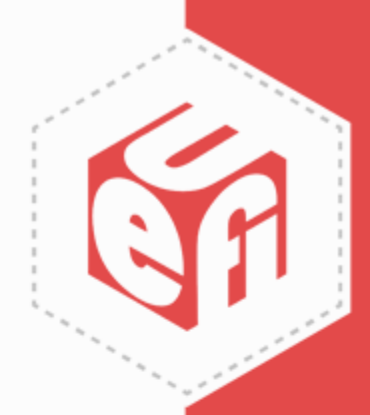

## Thanks for attending the Spring 2018 UEFI Plugfest

For more information on the UEFI Forum and UEFI Specifications, visit [http://www.uefi.org](http://www.uefi.org/)

*presented by*

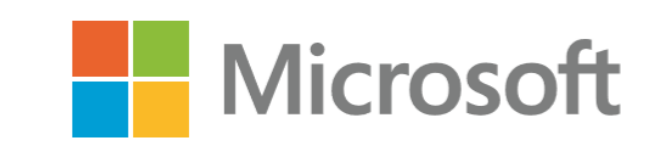

UEFI Plugfest – Spring 2018 www.uefi.org 22

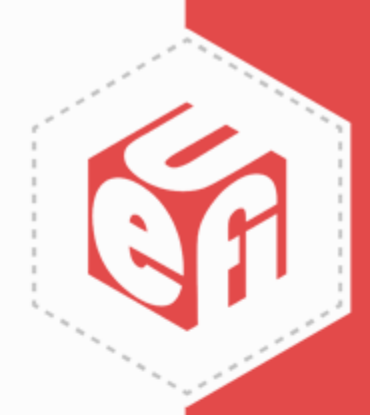

Questions regarding this presentation <mailto:SAUEFI@Microsoft.com>